# Pharmacy Product System – National (PPS-N) 3.1 PREN\*3.1\*4

# Deployment, Installation, Back-Out, and Rollback Guide (DIBR)

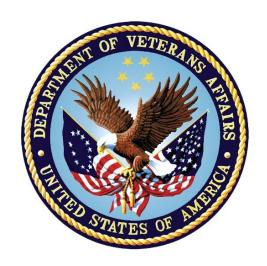

December 2020

**Department of Veterans Affairs (VA)** 

Office of Information and Technology (OIT)

#### **Revision History**

| Date       | Description                    | Author      |
|------------|--------------------------------|-------------|
| 12/16/2020 | /PREN*3.1*4:                   | Liberty ITS |
|            | Run the <u>DML</u> script      |             |
|            | Back-out the <u>DML</u> script |             |

#### **Artifact Rationale**

This document describes the Deployment, Installation, Back-out, and Rollback Guide for new patches going into the VA Enterprise. The guide includes information about system support, issue tracking, escalation processes, and roles and responsibilities involved in all those activities. Its purpose is to provide clients, stakeholders, and support personnel with a smooth transition to the new product or software, and should be structured appropriately, to reflect particulars of these procedures at a single or at multiple locations.

Per the Veteran-focused Integrated Process (VIP) Guide, the Deployment, Installation, Back-out, and Rollback Guide is required to be completed prior to Critical Decision Point #2 (CD #2), with the expectation that it will be updated throughout the lifecycle of the project for each build, as needed.

# **Table of Contents**

| 1 | Introduction                        |   |
|---|-------------------------------------|---|
|   | 1.1 Purpose                         | 1 |
| 2 | Deployment                          | 1 |
|   | 2.1 Deployment Steps:               |   |
| 3 | Installation                        |   |
|   | Back-Out Procedure                  |   |
| • | 4.1 Backout Process:                |   |
|   | 4.1.1 Prerequisites:                |   |
|   | 4.1.2 Backout Steps:                |   |
|   | 4.2 Back-out Verification Procedure |   |
| 5 | Rollback                            | 3 |

# 1 Introduction

This document describes how to deploy patch, PREN\*3.1\*4, on the Pharmacy Product System National (PPS-N) PPS-N v3.1 database, as well as how to back-out and rollback to a previous version or data set.

# 1.1 Purpose

National Drug File (NDF) processes from the PPS-N application are creating a faulty/corrupted .DAT file due to multi-lined title monographs from First Data Bank (FDB) and are not updating correctly to VistA. A data fix is required on the PPS-N database to resolve FDB multi-lined title monographs to single lined.

# 2 Deployment

#### **Prerequisites:**

- Provide PPSN\_INC10408348\_pren\_3\_1\_p4.zip file to AITC team. The zip file includes following files for SQL script deployment:
  - o EO\_RFCO\_PPS-Stage-Prep\_Prod-Prod\_INC10408348.docx (RFC)
  - o pren\_3\_1\_p4\_dibr.docx

# **2.1** Deployment Steps:

- 1. (SA) unzip PPSN\_INC10408348\_PREN\_3.1\_4.zip.
- 2. Follow the below steps
  - 1. Access PPS-N database for **ppsnepl** user
  - Validate the records count for current view SELECT COUNT(\*) FROM PPSNEPL.FDB\_MONOGRAPH\_PEM\_V;
  - 3. Run the following Data Manipulation Language (DML) statement:

```
CREATE OR REPLACE FORCE VIEW
```

```
"PPSNEPL"."FDB_MONOGRAPH_PEM_V" (
   "LANGUAGEID",
   "VERSIONCODE",
   "MONOGRAPHID",
   "SEQUENCENUMBER",
   "SECTIONCODE",
   "FORMATCODE",
   "LINETEXT"
) AS
   SELECT
   LANGUAGEID,
```

```
VERSIONCODE,
      MONOGRAPHID,
      MIN(SEQUENCENUMBER) AS SEQUENCENUMBER,
      SECTIONCODE,
      MIN(FORMATCODE) KEEP(DENSE_RANK FIRST ORDER BY
  SEQUENCENUMBER) AS FORMATCODE,
      LISTAGG(LTRIM(LINETEXT), ") WITHIN GROUP(
        ORDER BY
         ROWNUM
      ) AS LINETEXT
    FROM
      FDB DIF.FDB MONOGRAPH PEM
    WHERE
      SECTIONCODE = 'T'
    GROUP BY
      LANGUAGEID,
      VERSIONCODE,
      MONOGRAPHID,
      SECTIONCODE
    UNION
    SELECT
      LANGUAGEID,
      VERSIONCODE,
      MONOGRAPHID,
      SEQUENCENUMBER,
      SECTIONCODE,
      FORMATCODE,
      LINETEXT
    FROM
      FDB_DIF.FDB_MONOGRAPH_PEM
    WHERE
      SECTIONCODE != 'T';
6. Validate the records count for updated VIEW.
```

- 4. Execute:
- 5. commit;
- SELECT COUNT(\*) FROM PPSNEPL.FDB MONOGRAPH PEM V;
- 7. Both counts should match before and after.

# 3 Installation

Installation is not applicable for PREN\*3.1\*4, because this is a Database patch deployment.

# 4 Back-Out Procedure

Backout plan will be executed for Data Manipulation Language (DML) script deployment fails.

#### **4.1** Backout Process:

# 4.1.1 Prerequisites:

• Original/Previous DML script

# 4.1.2 Backout Steps:

Run the following DML statement to retain VIEW

- CREATE OR REPLACE FORCE VIEW "PPSNEPL"."FDB\_MONOGRAPH\_PEM\_V"
   ("LANGUAGEID", "VERSIONCODE", "MONOGRAPHID",
   "SEQUENCENUMBER", "SECTIONCODE", "FORMATCODE", "LINETEXT") AS
   SELECT
   "LANGUAGEID","VERSIONCODE","MONOGRAPHID","SEQUENCENUMBER","S
   ECTIONCODE","FORMATCODE","LINETEXT" FROM
   fdb\_dif.fdb\_monograph\_pem;
- 2. Execute:
- 3. commit;
- Validate the records count for updated VIEW.
   SELECT COUNT(\*) FROM PPSNEPL.FDB\_MONOGRAPH\_PEM\_V;

# **4.2** Back-out Verification Procedure

Records count should match with original View count

# 5 Rollback

Records rollback after running the original DML script as provided above. No changes required.